## **[Advisor, extensión para](https://blog.hostdime.com.co/advisor-extension-para-plesk-para-se-usa/) [Plesk, para que se usa](https://blog.hostdime.com.co/advisor-extension-para-plesk-para-se-usa/)**

Advisor, extensión para Plesk, para que se usa. Desde la versión Onyx de Plesk, contamos con esta ayuda de seguridad integral por llamarlo de alguna manera. Se dice que recopila y muestra las mejores prácticas al respecto, para lo cual escanea (rastrea) el servidor y plantea sugerencias de mejoras.

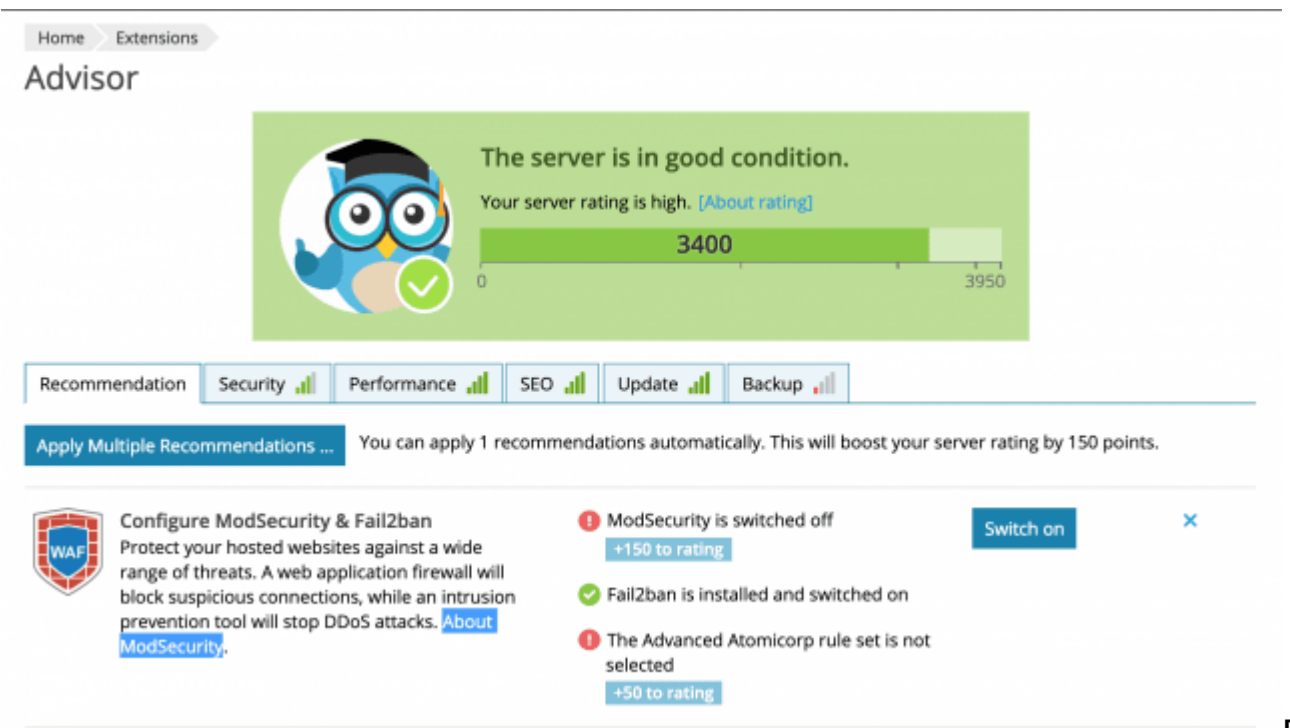

[E](https://blog.hostdime.com.co/advisor-extension-para-plesk-para-que-se-usa/)st

e puntaje y estos colores pretenden mostrarnos el estado crítico (rojo) o saludable (verde) de nuestro sistema. Sin embargo en HostDime, nos hemos percatado de que no siempre un puntaje elevado se traduce en mayor seguridad o rendimiento, ni tampoco el otro ángulo del espectro, es decir que un puntaje bajo se traduzca necesariamente un un pobre desempeño del servidor o bajas cotas de seguridad para el mismo.

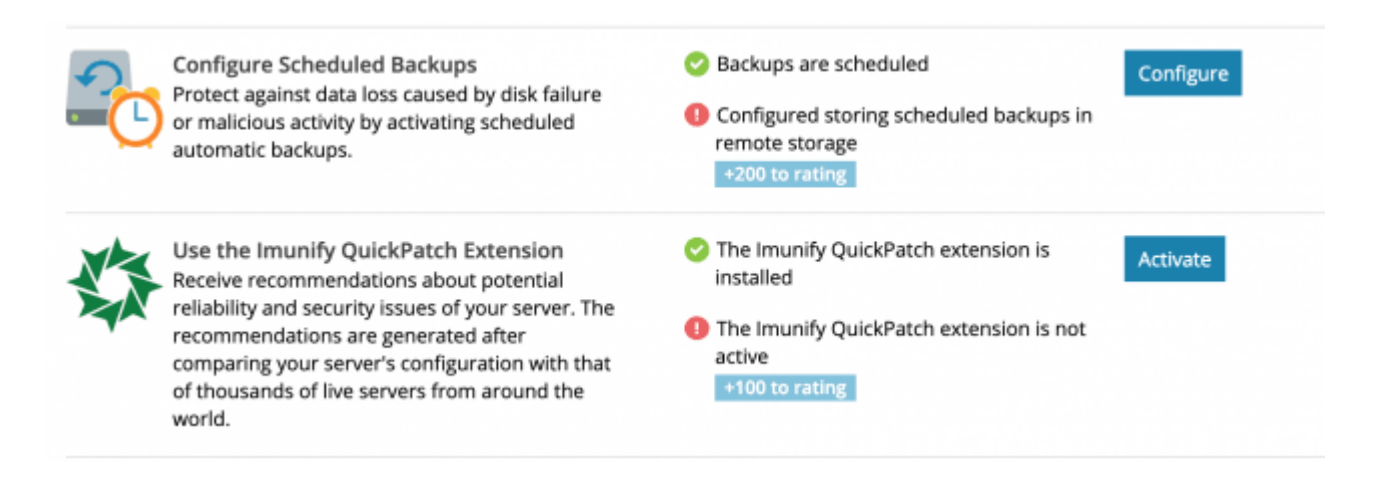

Lo anterior porque cada complemento que instala Advisor, consume recursos en mayor o en menor proporción y otros de estos adicionales son de pago o triales con opción de upgrade, lo cual no es del agrado de muchos. Pese a lo anterior, consideramos que facilita las labores de blindaje y perfomance general del server y que vale la pena usar.

Frentes que pueden ayudar a optimizar este plugin o complemento: seguridad de forma prioritaria, rendimiento, SEO, actualizaciones y copias de seguridad.

Algunas de las propuestas de Advisor son:

**Activar el SSL**, no solo por seguridad sino para generar confianza entre los navegantes del sitio (recordemos que Plesk trae a bordo Let's Encrypt, que nos permite usar un SSL gratuito renovable cada tres meses de forma automática); muchos siguen considerando este servicio de https como un factor de clasificación en los resultados de Google Search también, nada despreciable el concepto.

**Activar Http/2** que es un versión avanzada de la original que puede fácilmente incrementar la rapidez de su tiempo de carga en un 10%.

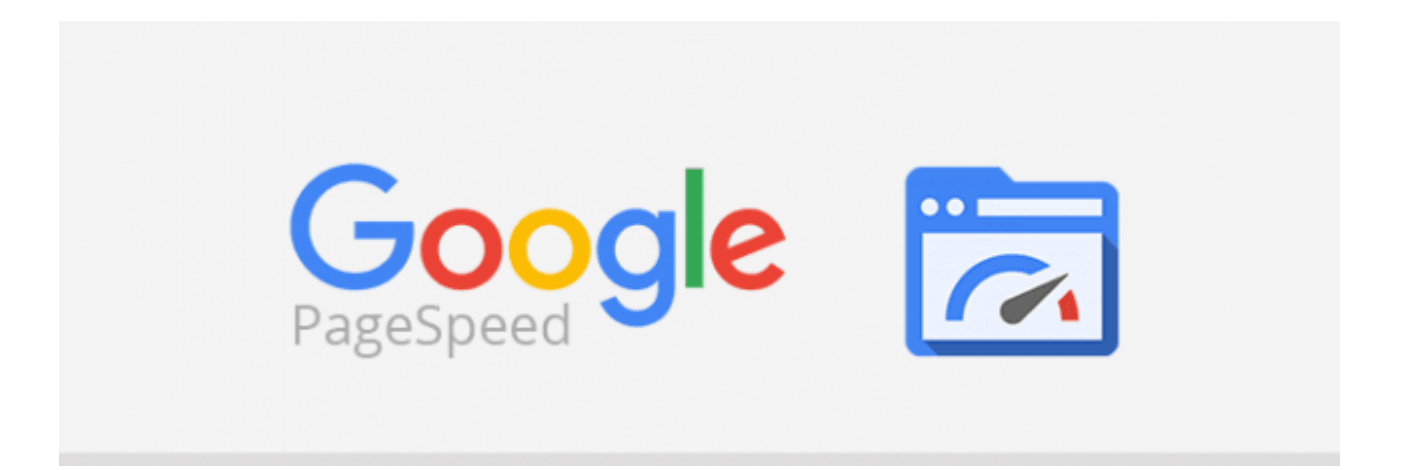

Instala, si seguimos sus recomendaciones, la extensión **Google Pagespeed Insights** que ayuda a que nuestro servidor web se mantenga dentro de las mejores prácticas propuestas por el motor de búsqueda.

El Secure WordPress websites, acoraza, fortalece, toma correctivos para dificultar los acceso nos no autorizados a nuestro CMS favorito. Y como siempre todo intuitivo, usable, fácil de ejecutar, en una interfase gráfica sencilla y agradable.

Dispone de un indicador sencillo respecto a la versión de Php y nos permite cambiarla a discreción, como siempre a dos clics de distancia.

Obliga, si lo permitimos, a emplear passwords de seguridad, fuertes, anti-tontos.

La doble autenticación también tiene cabida dentro del portafolio de ofrecimientos y otros productos más como firewalls, etc etc.

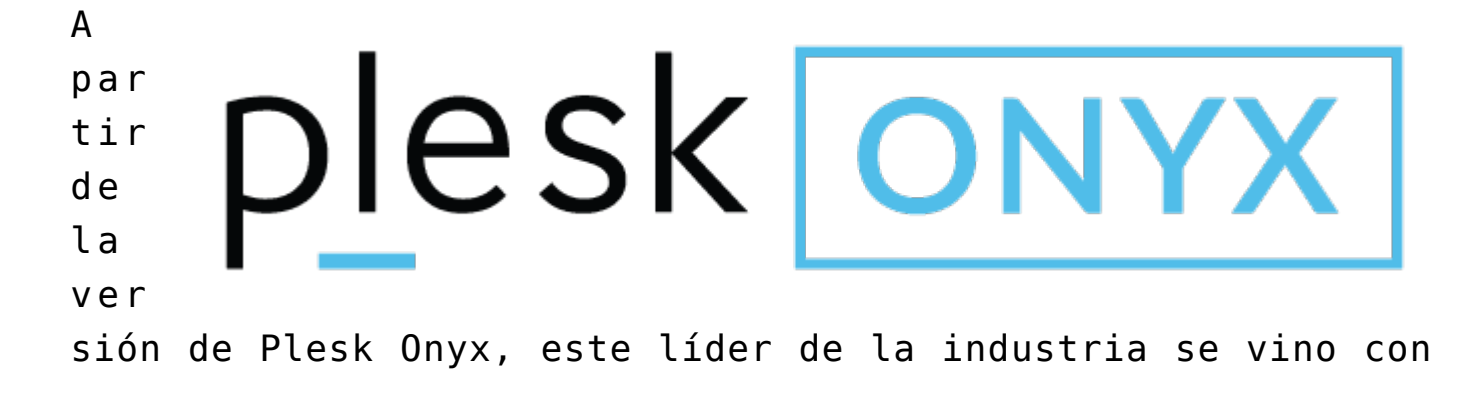

todo, no solo para servidores Windows sino Linux y claro, su gran apuesta, wordpress y todos los CMS posibles que usen PHP. Pide tu servidor en este sistema y verás muchas de estas funcionalidades en acción, vale la pena 100%.

Es posible que al lector de esta nota, le llame la atención este otro post, que fue redactado pensando en Plesk 12, el habitual: [Cual es mejor, cPanel /whm o Plesk, comparación,](https://blog.hostdime.com.co/cual-es-mejor-cpanel-whm-o-plesk-comparacion-similitudes-y-diferencias/) [similitudes y diferencias.](https://blog.hostdime.com.co/cual-es-mejor-cpanel-whm-o-plesk-comparacion-similitudes-y-diferencias/)

Leer también: [cómo habilitar la compresión gzip en Plesk Onyx](https://pcweb.info/como-habilitar-la-compresion-gzip-en-plesk-onix-con-nginx/) [con Nginx;](https://pcweb.info/como-habilitar-la-compresion-gzip-en-plesk-onix-con-nginx/) [¿Cómo aumentar la memoria PHP? ¿Porqué hacerlo?](https://blog.hostdime.com.co/como-aumentar-la-memoria-php-porque-hacerlo/)